## **dns-guide-awnsers**

# **Practice Domain: christiant.io**

# Lab/Homework Exercise Answers and Explanations

Commands needed:

## 1. What service does christiant.io use for mail exchange?

To answer this question we are looking for the Mail Exchange record. This will point to where mail for this domain should be sent. Often the records provide the name of the service.

Note: If only an IP was provided or records that do not indicate service, passive scanning tools like shodan.io or active scanning may be required to determine email service.

~\$ nslookup -query=mx christiant.io

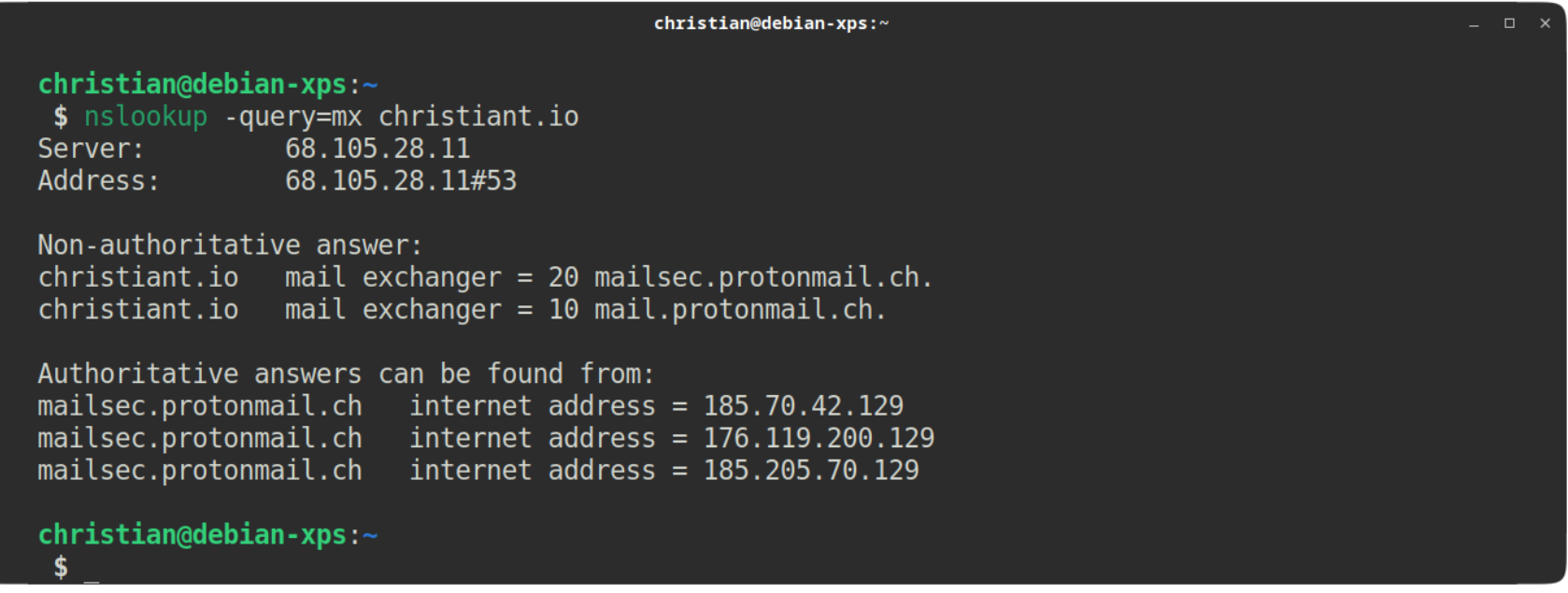

In this case, we see Protonmail.ch is providing email exchange services. Googling this will tell us even more about Proton. But we have the information we need to move on.

**Answer**: Protonmail

- 1. nslookup -type=mx christiant.io
- 2. nslookup -type=mx caffeinatedsheep.com
- 3. nslookup -type=txt christiant.io
- 4. nslookup -type=txt caffeinatedsheep.com
- 5. Google / OSINT
- 6. nslookup protonmail.\_domainkey.christiant.io nslookup protonmail.\_domainkey.caffeinatedsheep.com
- 7. nslookup -type=txt \_dmarc.christiant.io nslookup -type=txt \_dmarc.caffeinatedsheep.com

### 2. Which domain has two mail exchange records, christiant.io or caffeinatedsheep.com?

We can clearly see form our output that christiant.io records two Mail Exchange servers: mailsec.protonmail.ch and the higher priority mail.protonmail.ch . Lets check the mx record for caffeinatedsheep.com to be certain.

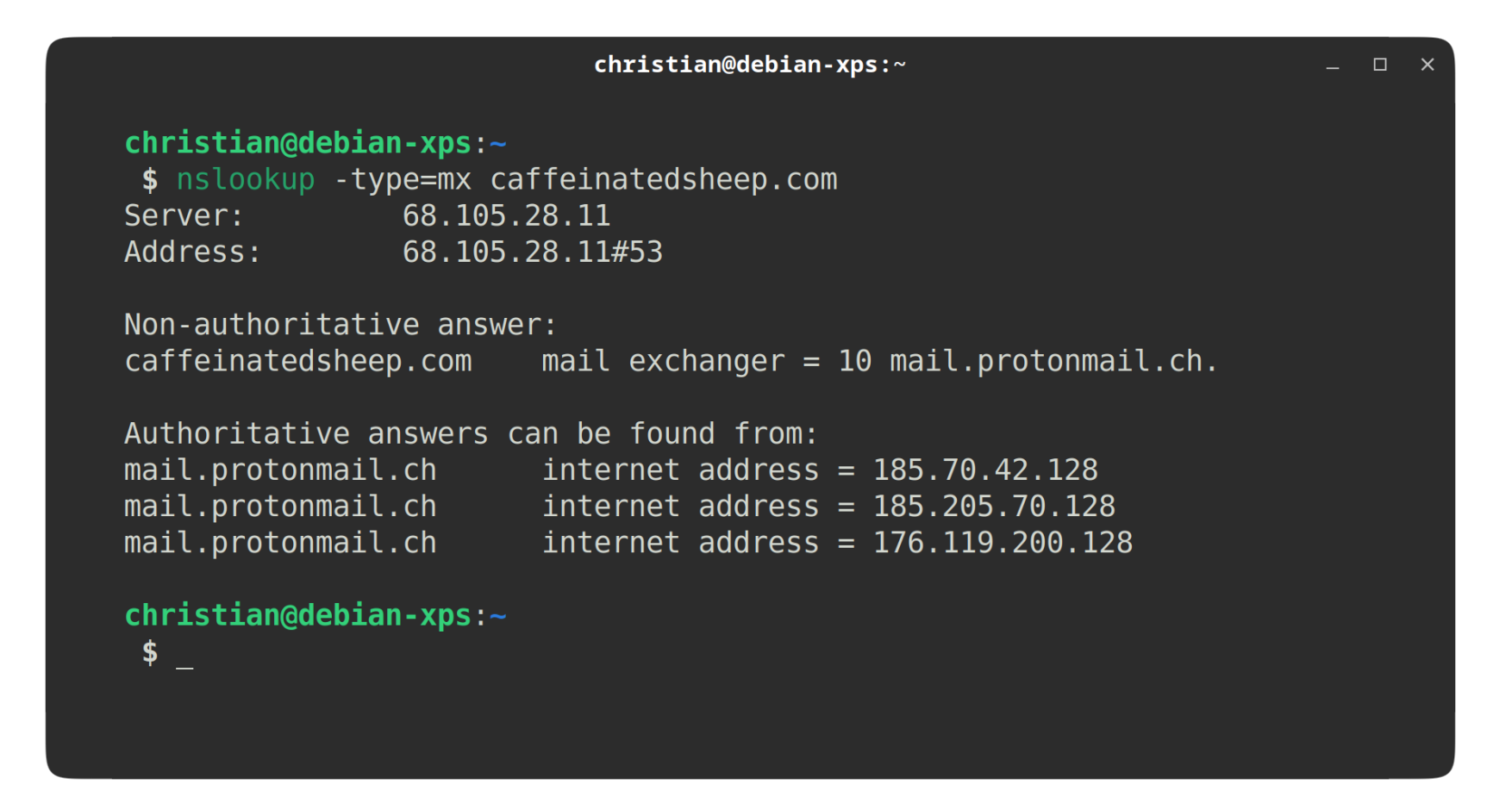

The domain christiant.io is the only domain with record of two servers.

**Answer:** christiant.io

As the question reminds us, SPF or Sender Policy Framework records tell us who is allowed to send mail for a domain. We can find the spf record in the txt record for a domain.

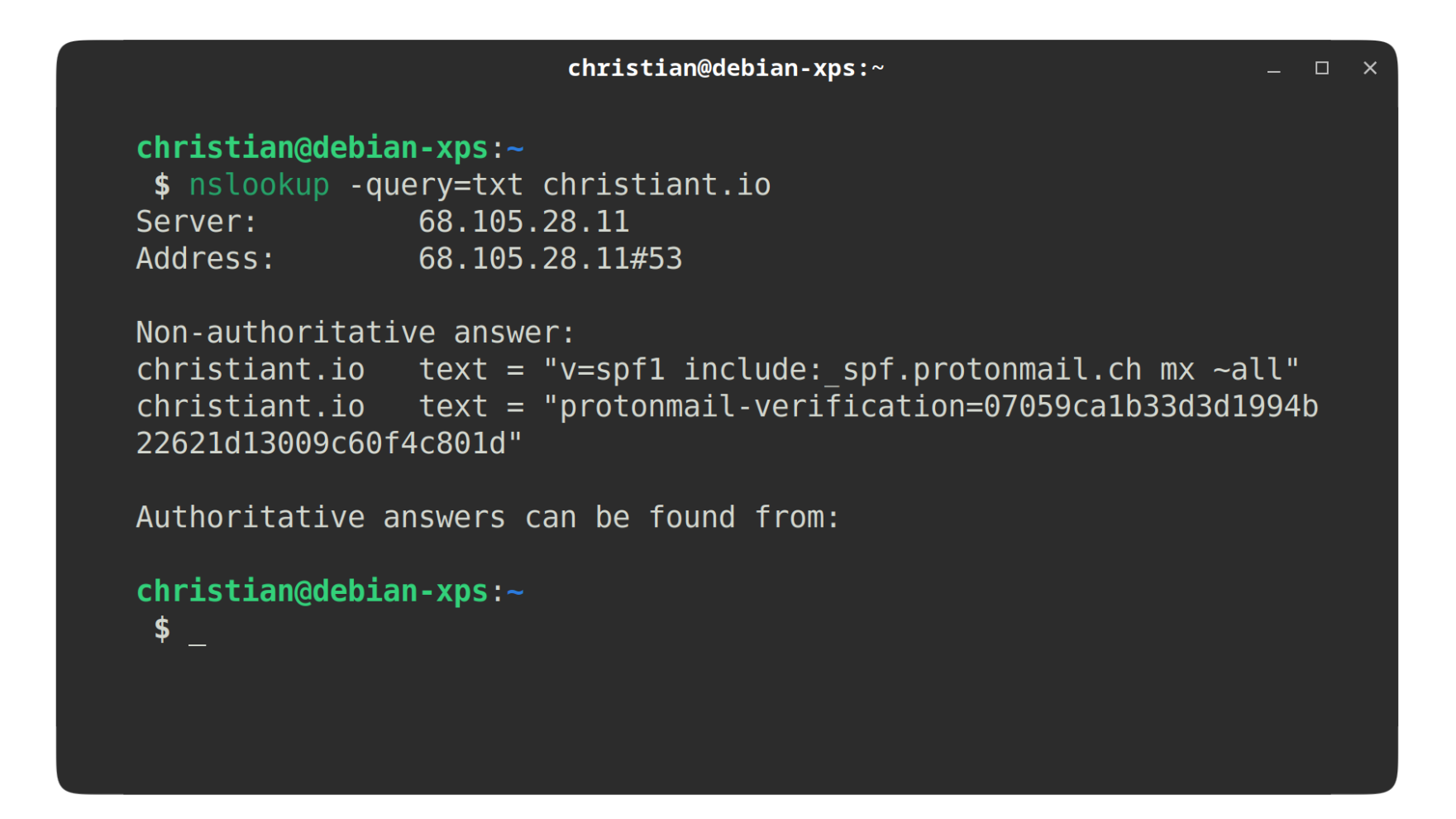

Here you can see protonmail.ch is included in the record and is therefor permitted to send email on behalf of this domain.

**Awnser:** protonmail.ch or Proton Mail

We can determine this by checking the spf record for caffeinatedsheep.com.

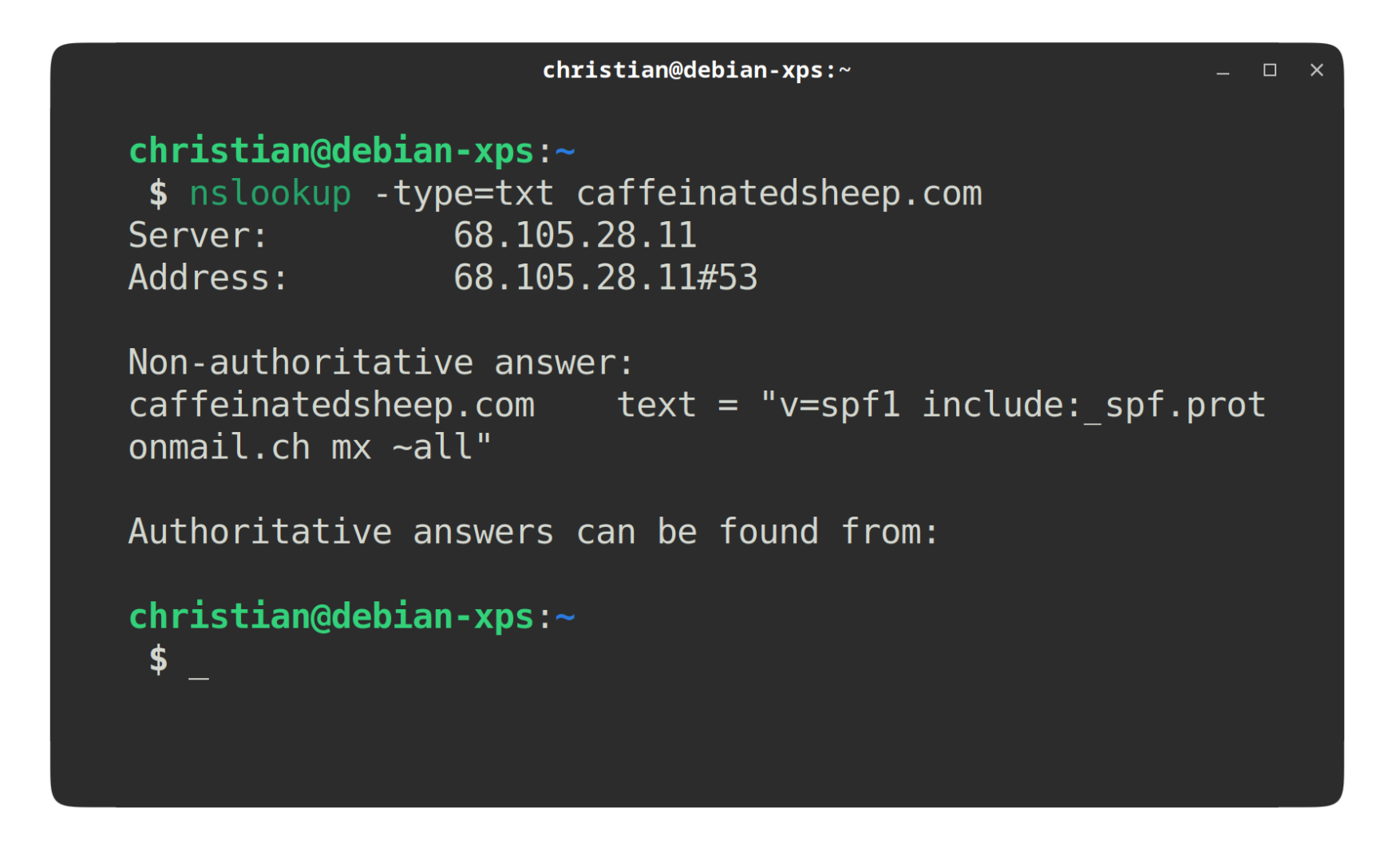

AWNSER: ALSO PROTONMAIL. CH OR PROTON MAIL

## 5. What are Protonmail's DKIM selector records?

As discussed and can be found on Google, DKIM (or Domain Keys Identified Mail) is a method to sign an email to verify authenticity. This allows recipients to detect forged (spoofed) sender addresses, a common technique involved in phishing. This key signs each outgoing email with a digital signature that is added to the header of an email. A public DNS record hosts a key that can be used by recipients to verify the included DKIM signature in the header of an email.

To find the selector record that Proton uses, let us do a bit of research and Google the question. Many sites may record the DKIM selector records (which are CNAME records) that are used by Proton. We will just look at the first site first

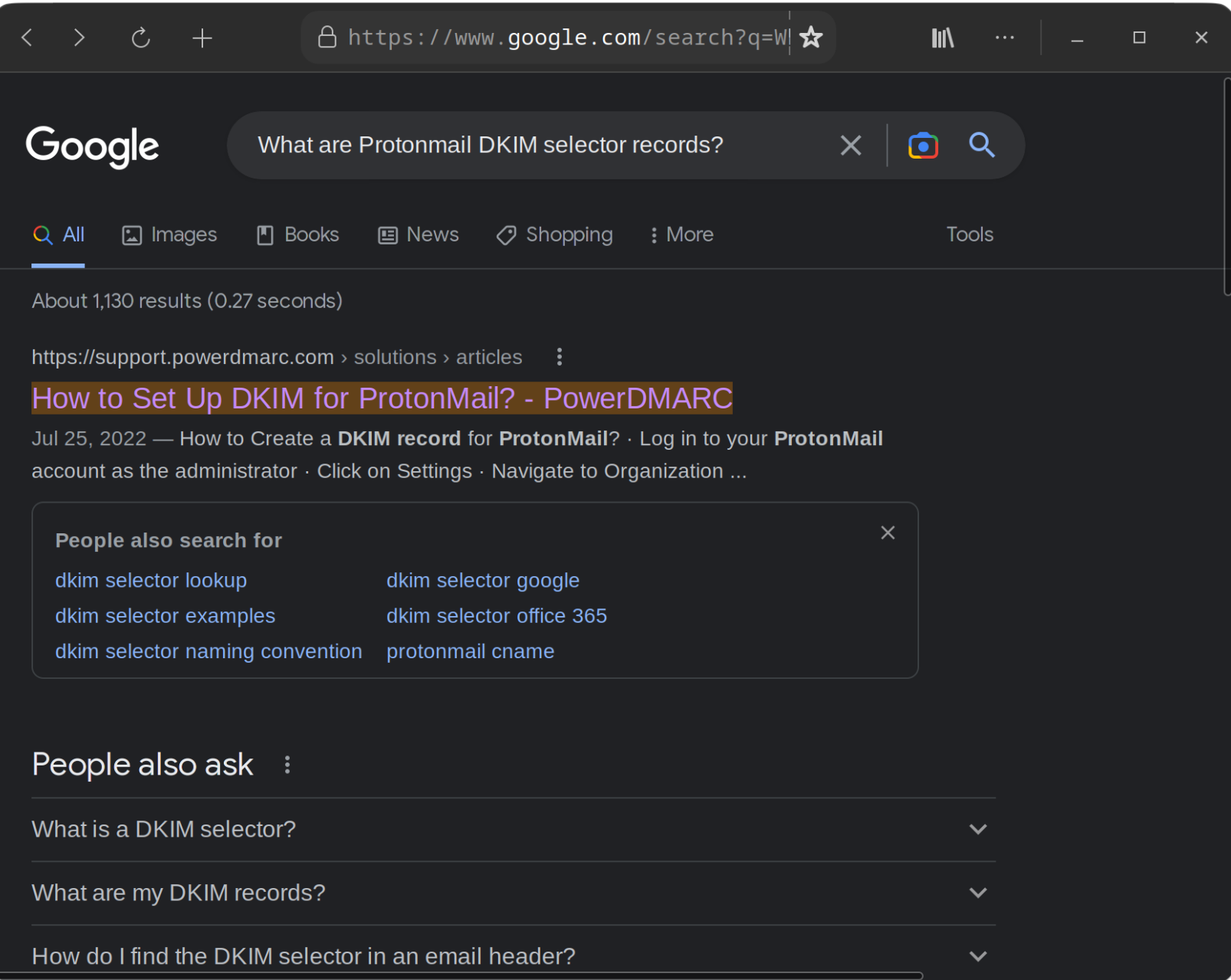

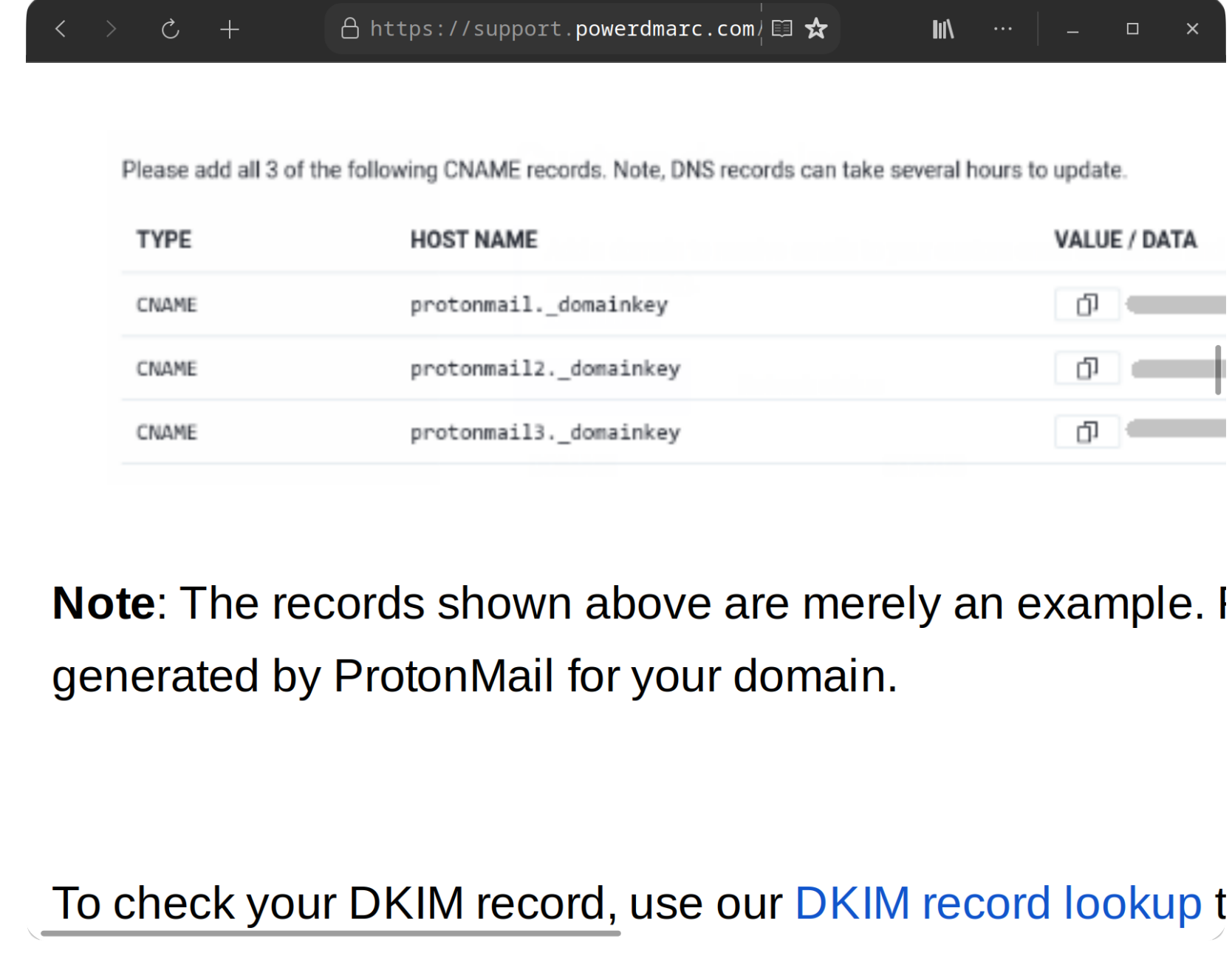

At this site, we can see that Protonmail's selector's for DKIM are: protonmail.\_domainkey, protonmail.\_domainkey2, and protonmail.\_domainkey3 .

During the lecture portion, we mentioned that the email service documentation will include the selectors. If we search for "protonmail dkim" in DuckDuckGo or Google, we can find Proton's support page on **[anti-spoofing-domain-configuration](https://proton.me/support/anti-spoofing-custom-domain)**.

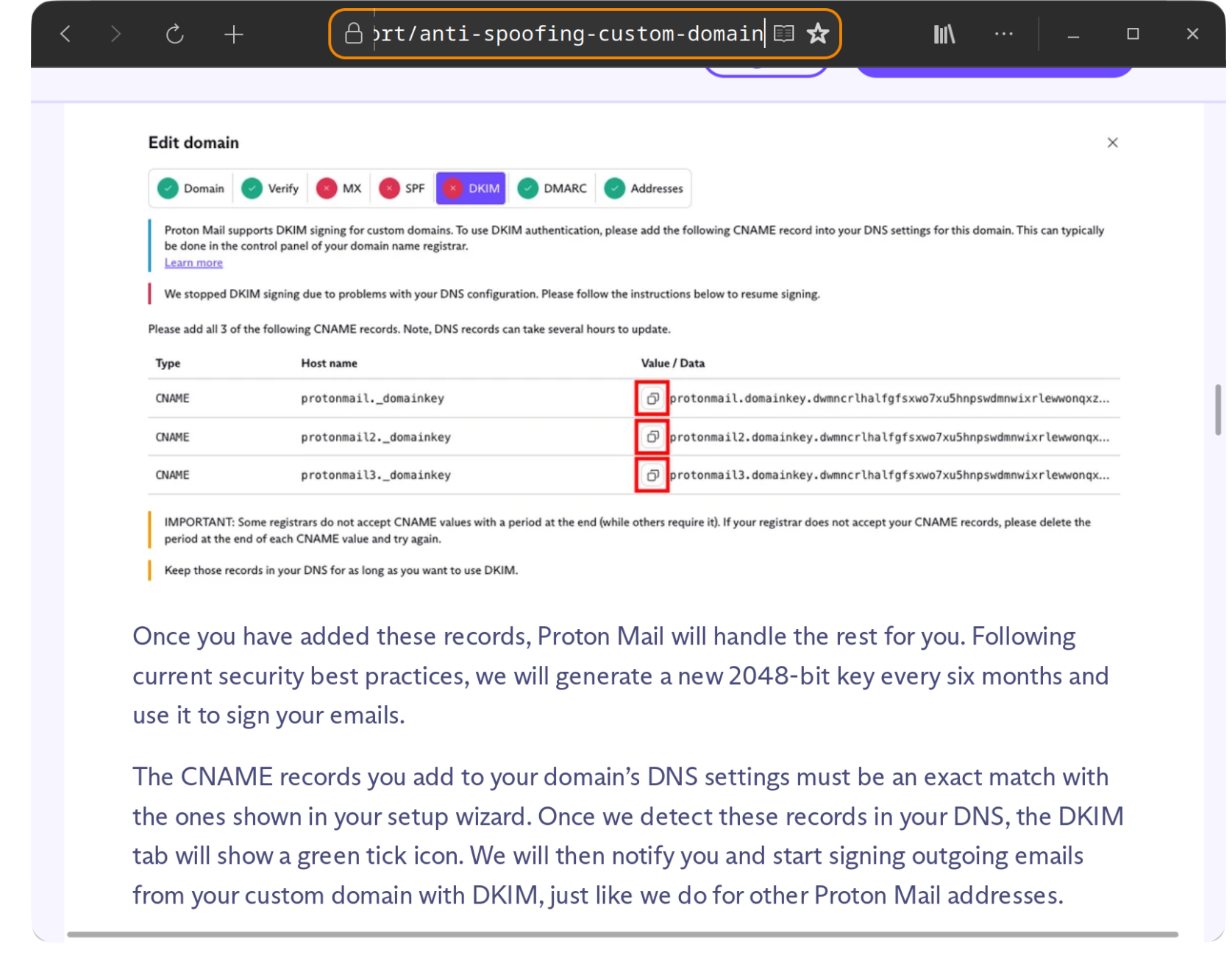

We can also search something like "protonmail dkim selector record" in Google we can find the following guide CNAME Records for DKIM.

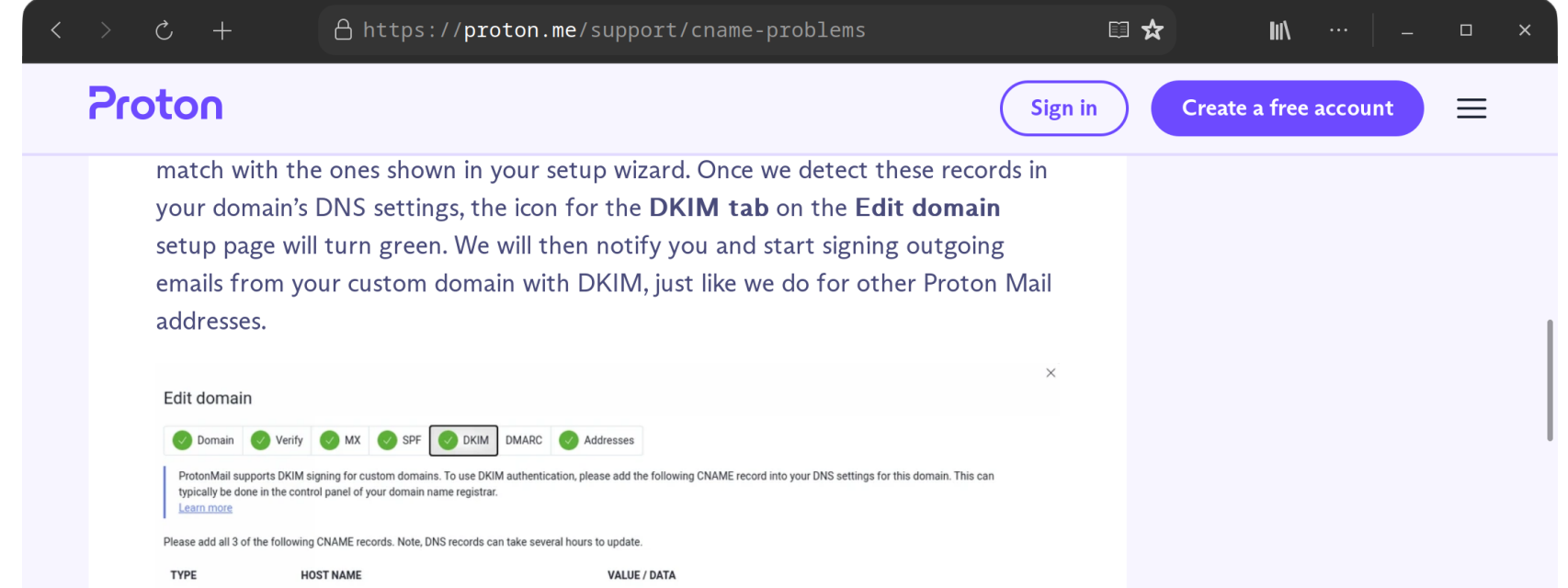

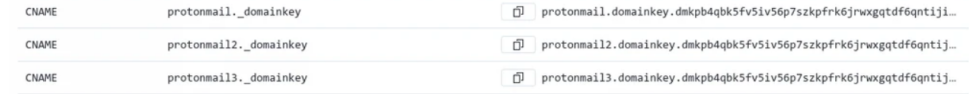

IMPORTANT: Some registrars do not accept CNAME values with a period at the end (while others require it). If your registrar does not accept your CNAME records, please delete the<br>period at the end of each CNAME value and tr

Keep those records in your DNS for as long as you want to use DKIM.

# What to do if the DKIM check fails

Thoma and thus a massible nonsons the DI/IM shoot south fail.

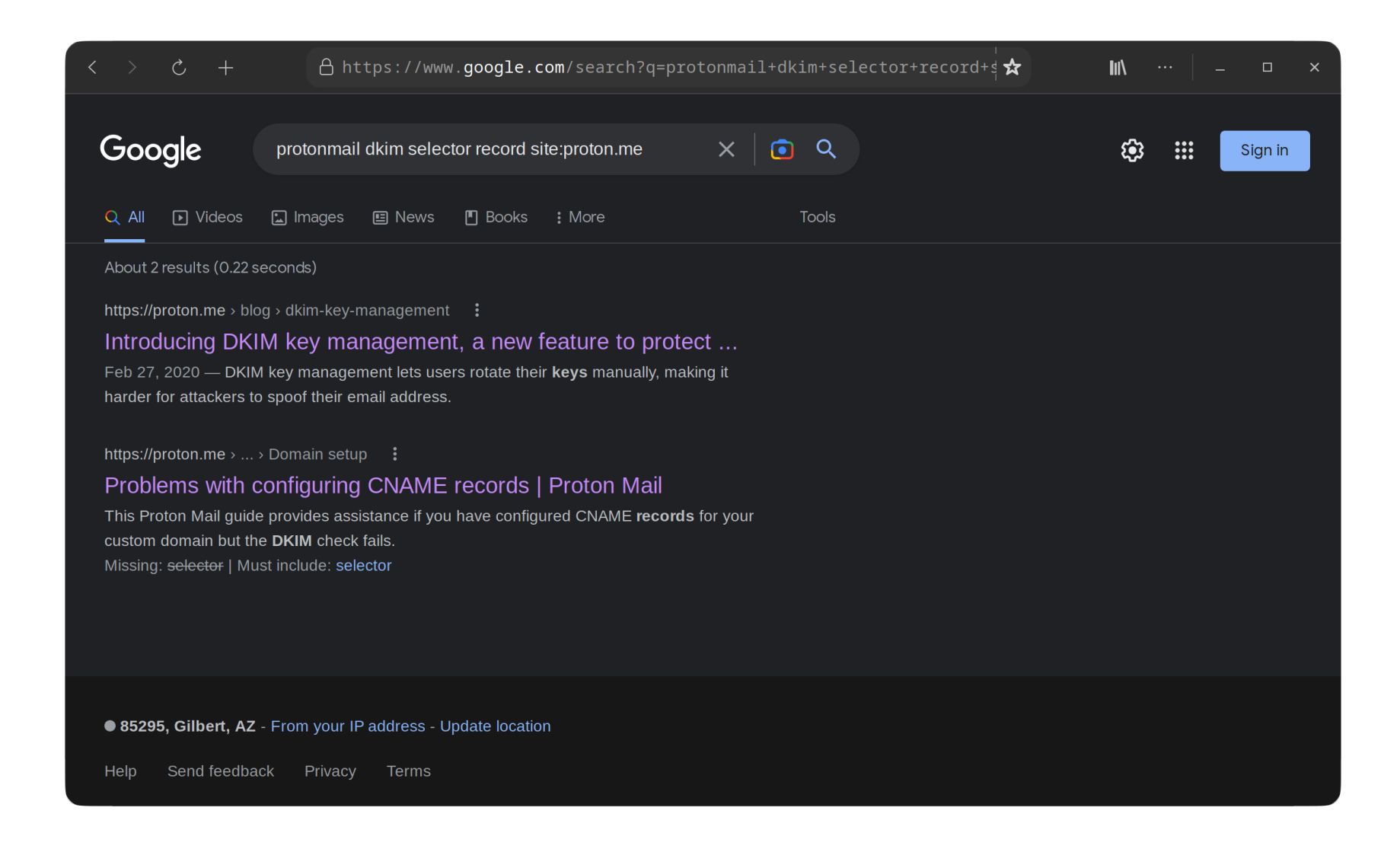

ANSWER: ALL OF THESE SITES PROVIDE THE SAME ANSWER: PROTONMAIL.\_DOMAINKEY, PROTONMAIL.\_DOMAINKEY3, PROTONMAIL.\_DOMAINKEY3.

At this point we know both christiant.io and caffeinatedsheep.com use ProtonMail for mail exchange. We can check this again though using the mx records.

```
christian@debian-xps:~
                                                            \square \timeschristian@debian-xps:~
 $ nslookup -type=mx christiant.io
                68.105.28.11
Server:
Address:
                68.105.28.11#53
Non-authoritative answer:
christiant.io mail exchanger = 10 mail.protonmail.ch.
                mail exchanger = 20 mailsec.protonmail.ch.
christiant.io
Authoritative answers can be found from:
mail.protonnail.ch internet address = 185.205.70.128mail. protonmail.ch internet address = 185.70.42.128mail.protonmail.ch internet address = 176.119.200.128christian@debian-xps:-$ nslookup -type=mx caffeinatedsheep.com
                68.105.28.11
Server:
Address:
                68.105.28.11#53
Non-authoritative answer:
caffeinatedsheep.com mail exchanger = 10 mail.protonmai
l.ch.
Authoritative answers can be found from:
mail.protonmail.ch internet address = 185.205.70.128mail.protonmail.ch internet address = 185.70.42.128<br>mail.protonmail.ch internet address = 176.119.200.128christian@debian-xps:~
 $
```
We also know that Proton Mail keeps DKIM records at protonmail.\_domainkey, protonmail.\_domainkey2, protonmail.\_domainkey3 to be used for verifying DKIM signatures. Query the record for one or all of these records for each domain (one is sufficient to verify if it

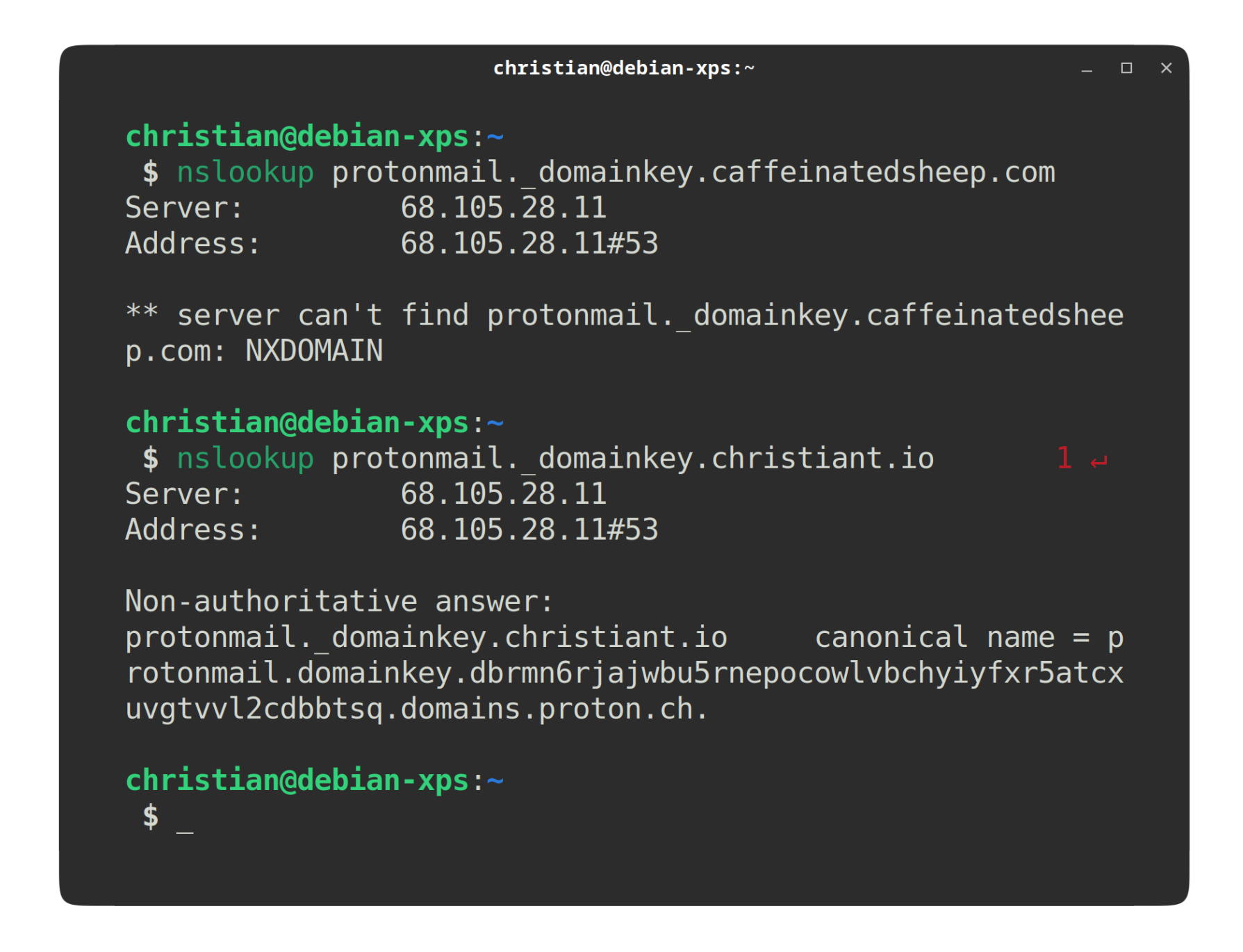

**Answer:** christiant.io has records for DKIM. The caffeinatedsheep.com domain has no such records.

Pro-tip: The CNAME points to where the key is hosted. If you query the txt record of the canonical name you can view the key used to verify the signature. This isn't used for this exercise; however.

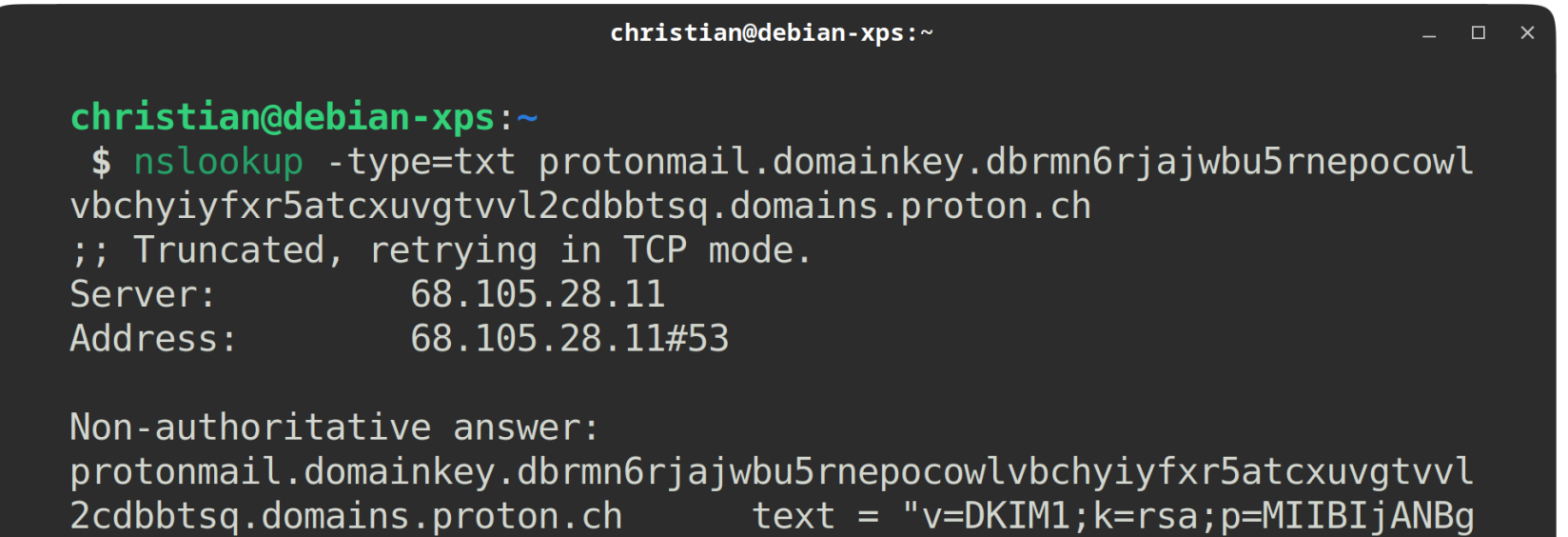

kghkiG9w0BAQEFAAOCAQ8AMIIBCgKCAQEA62vxwuE0FXs2B8ij9rE00mvM/PjdX8XE Yz++L0SBA2u/4twCaEb0I3ennQI0qgIuHTjeuRCMLyMSYh9GU/zDnfv/8EKufZsnti U6I/bK83cvrmV9IRFYhlqAkh0y0iYAoiwTGN4Yo3klUdJfa3L7tSm+WjrPVX/NgGPy WSCrsT+N6yrV9FaEMVl0indCAj/AaTa" "bfJJysLJt6mQn+3910qRjlFFMACSDk+0 ESaUDGwV/5RNuED0q8kWm4DxMH2/PJAktmQ05boscqfm6f7Jg3ATXyeLkWNHaNre9c r+aUAGAoCTGUHIPDi00nlMHDDhXRUHxGATo7fG7LyaefGRd2wIDAQAB;"

Authoritative answers can be found from:

 $christian@debian-xps:~$  $\frac{1}{2}$ 

As we did in the demonstration on redhat.com, we can check the DMARC policy by looking at the txt record of dmarc. (DOMAIN) for example \_dmarc.google.com .

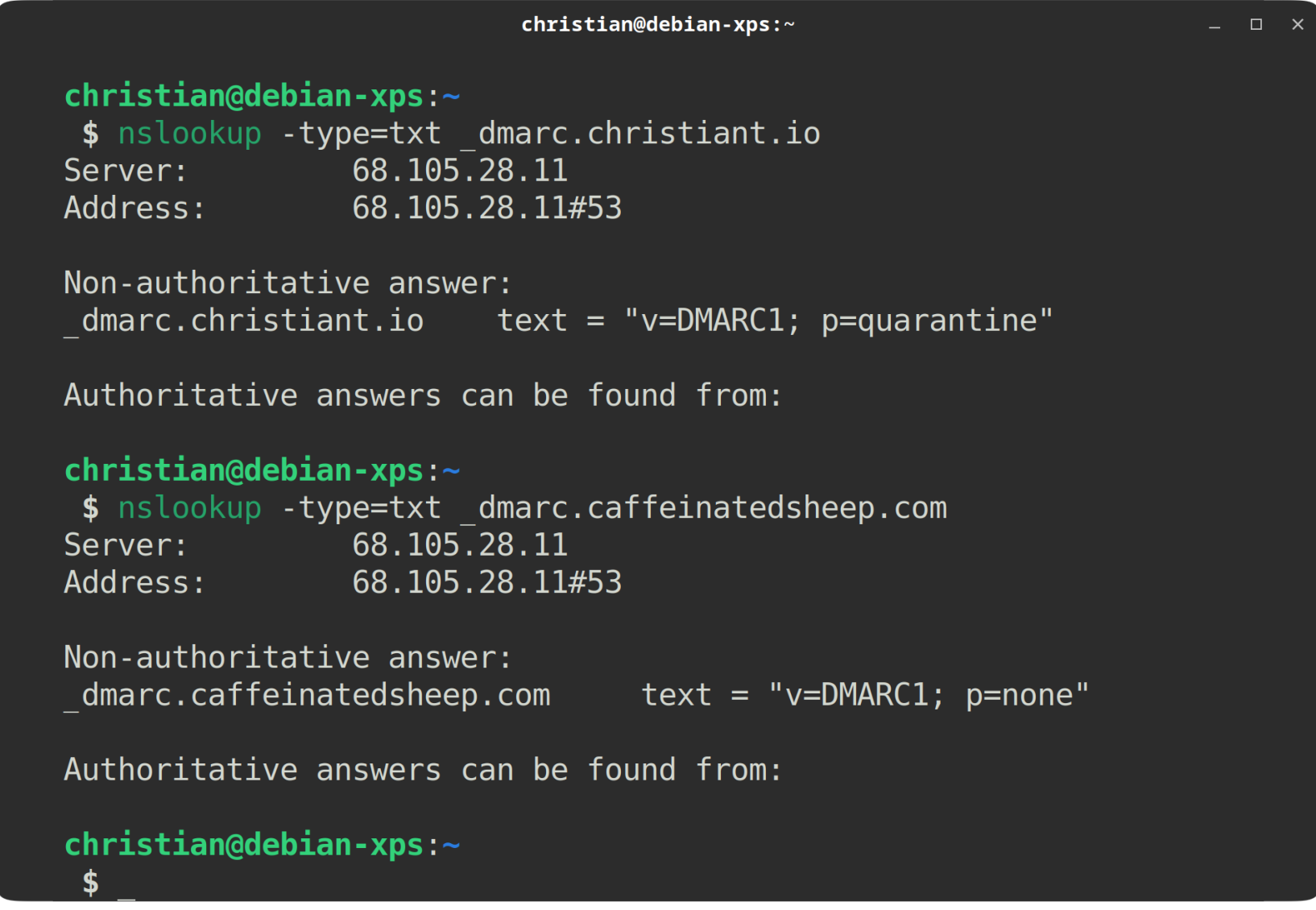

Here we can see that christiant.io is telling recipient's MTA to quarantine emails that fail SPF or DKIM verification. We can also see that even if caffeinatedsheep.com had the proper SPF and DKIM records, they, the administrators of the caffeinatedhseep.com doamin , aren't telling recipients to check for it when they receive an email from the caffeinatedsheep.com .

**Answer:** The christiant.io domain has the stronger defenses. The caffeinatedsheep.com domain is the weaker victim and easier to spoof target.

Perform an nslookup ~\$ nslookup christiant.io

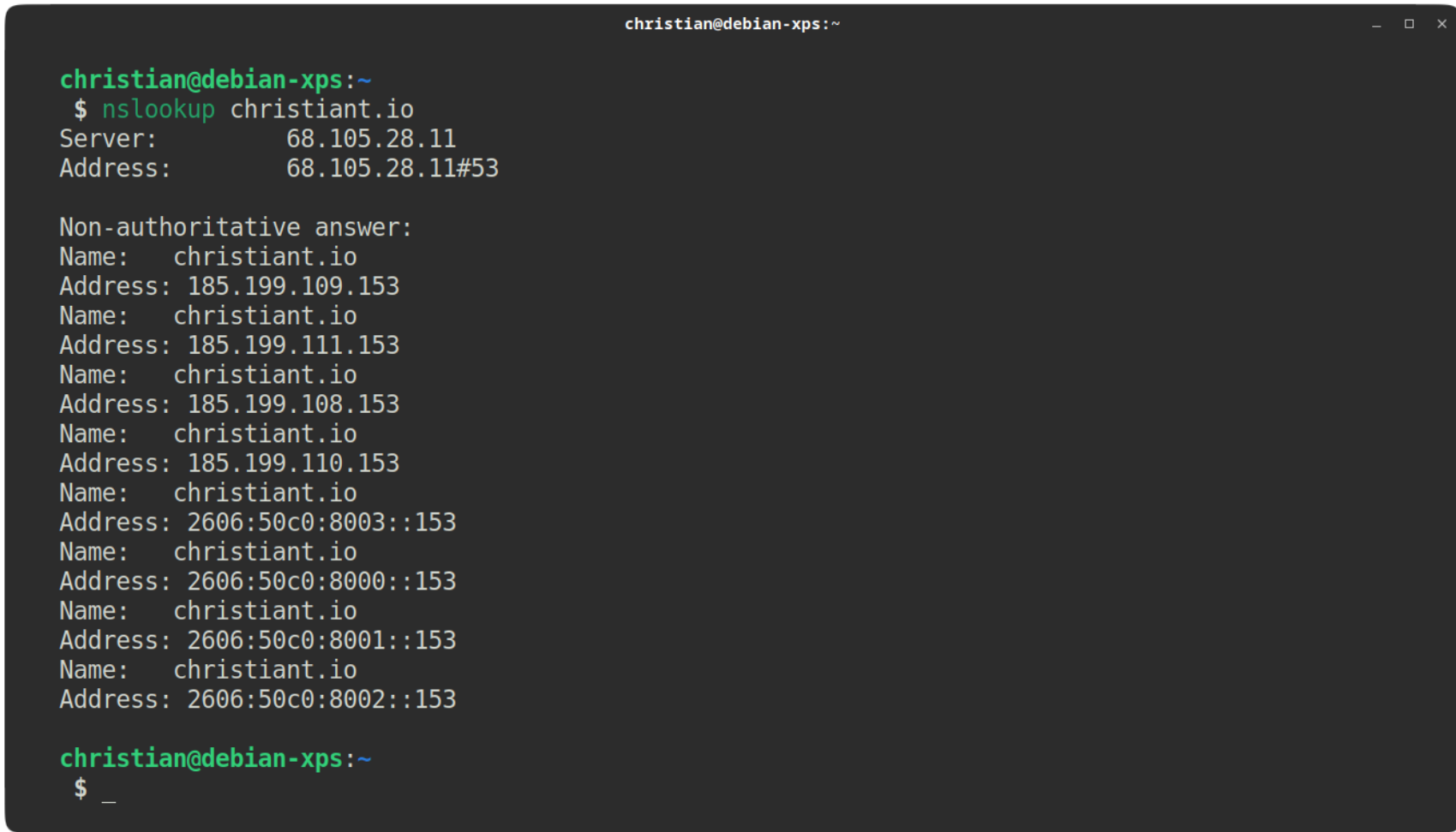

Lets look at root txt record.

~\$ nslookup -query=txt christiant.io

```
christian@debian-xps:~
                                                                 - \Box \timeschristian@debian-xps:~
 $ nslookup -query=txt christiant.io
Server:
               68.105.28.11
Address:
              68.105.28.11#53
Non-authoritative answer:
christiant.io text = "v=spf1 include: spf.protonmail.ch mx ~all"
christiant.io text = "protonmail-verification=07059ca1b33d3d1994b
22621d13009c60f4c801d"
Authoritative answers can be found from:
christian@debian-xps:~
 \clubsuit
```
These are non-authoritative settings (cached). Lets find what servers are authoritative for this device. This call tell us about the DNS Registrar as well.

~\$ nslookup -type=ns christiant.io

```
christian@debian-xps:~
christian@debian-xps:-$ nslookup -type=ns christiant.io
Server:
               68.105.28.11
Address:
               68.105.28.11#53
Non-authoritative answer:
christiant.io nameserver = ns-cloud-b4.googledomains.com.
christiant.io nameserver = ns-cloud-b1.googledomains.com.
christiant.io nameserver = ns-cloud-b3.googledomains.com.
christiant.io nameserver = ns-cloud-b2.googledomains.com.
Authoritative answers can be found from:
ns-cloud-b1.googledomains.com internet address = 216.239.32.107ns-cloud-b1.googledomains.com    has AAAA address 2001:4860:4802:32::6b
ns-cloud-b3.googledomains.com internet address = 216.239.36.107
                               has AAAA address 2001:4860:4802:36::6b
ns-cloud-b3.googledomains.com
ns-cloud-b2.googledomains.com
                               internet address = 216.239.34.107
ns-cloud-b2.googledomains.com
                               has AAAA address 2001:4860:4802:34::6b
ns-cloud-b4.googledomains.com
                               internet address = 216.239.38.107
ns-cloud-b4.googledomains.com
                               has AAAA address 2001:4860:4802:38::6b
christian@debian-xps:~
$
```
Non-authoritative records may be *behind* the authoritative server. Some records can take hours or days to properly propogate. When making changes or checking for updates consider checking the records from the authoritative server.

Lets check the \_dmarc file setting. ~\$ nslookup -query=txt \_dmarc.christiant.io

~\$ nslookup -type=txt www.christiant.io ns-cloud-b3.googledomains.com

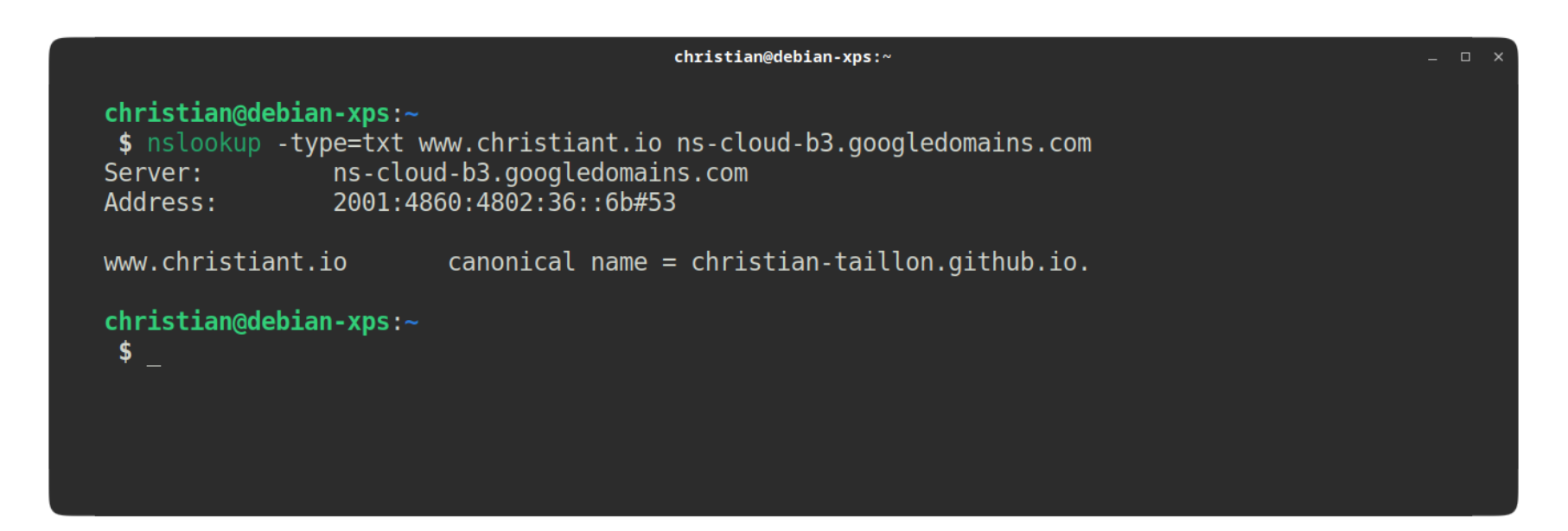

SOA record can provide information about domain, email, and site maintainers. Lets see what this domain has.

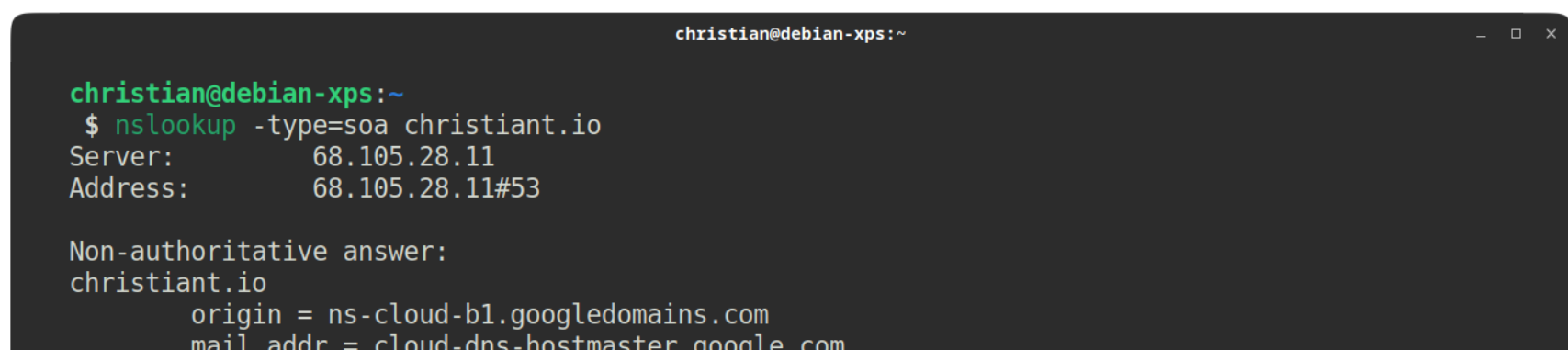

```
serial = 15refresh = 21600retry = 3600expire = 259200minimum = 300Authoritative answers can be found from:
christian@debian-xps:~
\bullet
```
#### $christian@debian-xps:~$

```
christian@debian-xps:~$ nslookup -qeury=txt _dmarc.christiant.io<br>*** Invalid option: qeury=txt<br>Server: 68.105.28.11<br>Address: 68.105.28.11#53
Non-authoritative answer:<br>*** Can't find _dmarc.christiant.io: No answer
christian@debian-xps:-\ddot{\bullet}
```
Lets check the mx record.

~\$ nslookup -query=mx christiant.io

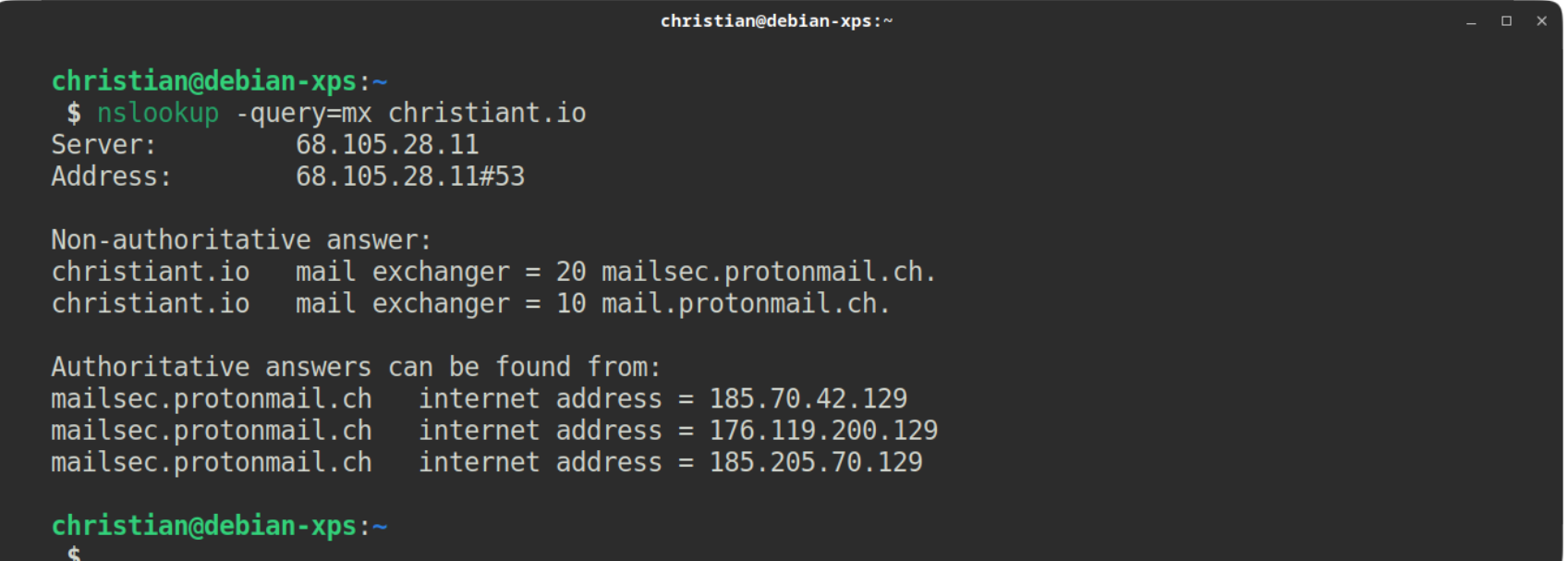

### Perform an dig

~\$ dig christiant.io

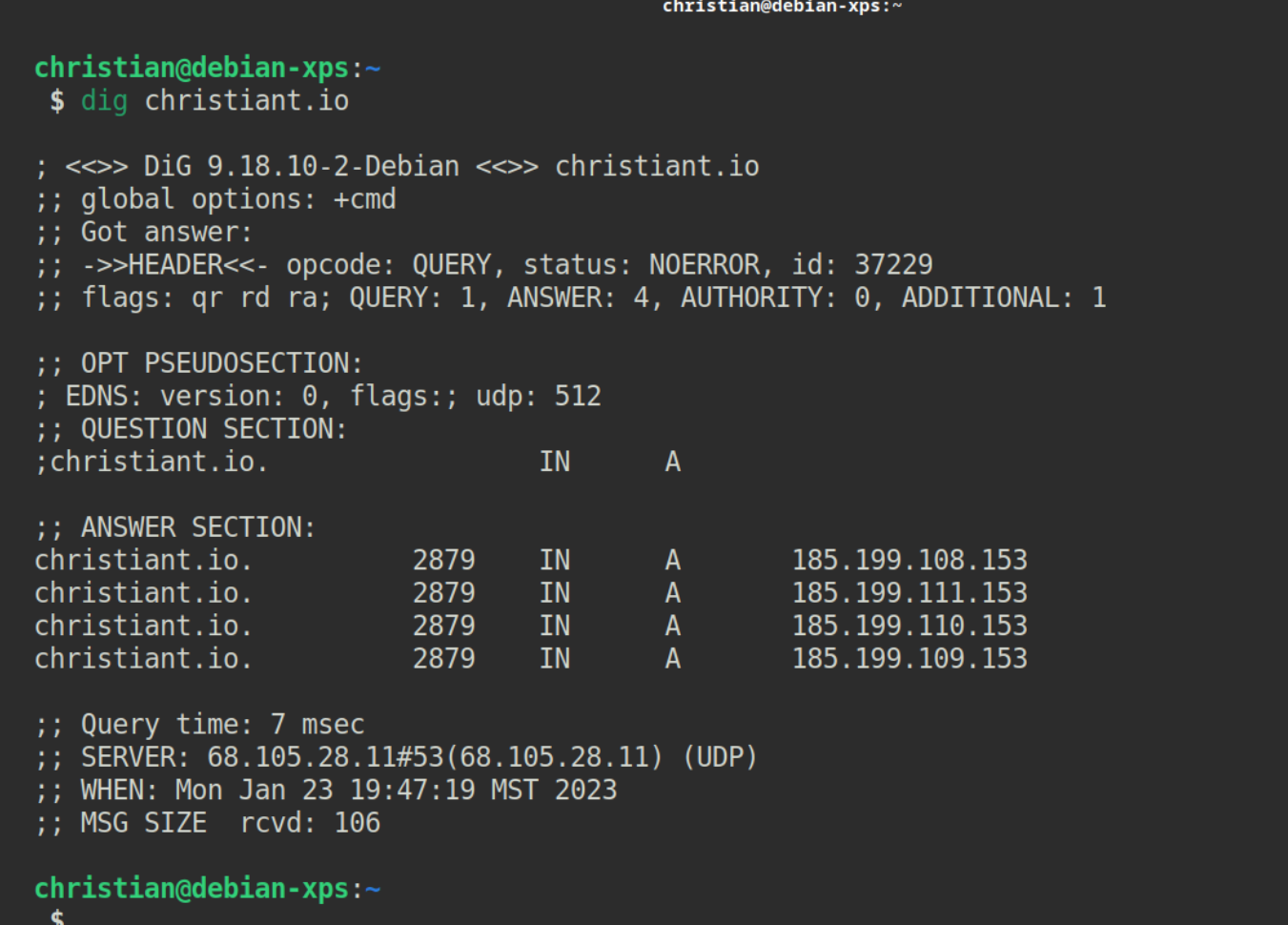

 $\rightarrow$ 

Lets cleanup the output with the +short flag. ~\$ dig +short christiant.io

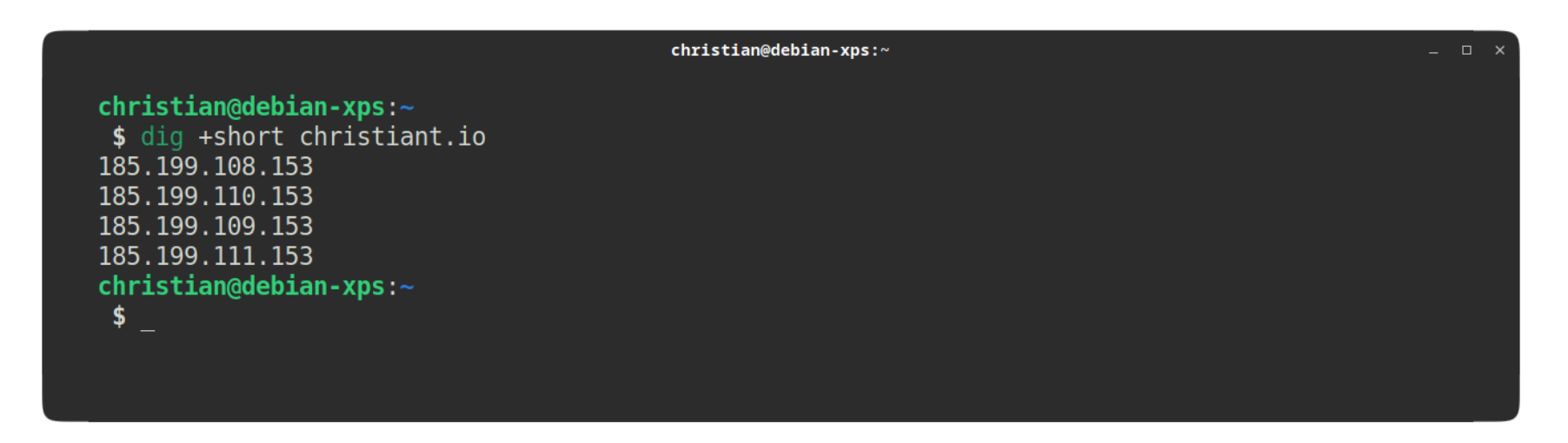

These are non-authoritative settings (cached). Lets find what servers are authoritative for this device. This call tell us about the DNS Registrar as well.

~\$ dig +short christiant.io +nssearch

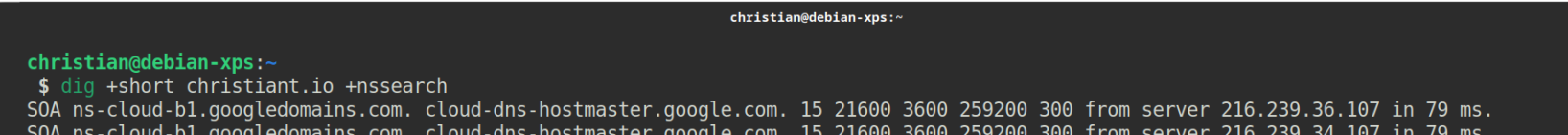

SOA ns-cloud-b1.googledomains.com. cloud-dns-hostmaster.google.com. 15 21600 3600<br>SOA ns-cloud-b1.googledomains.com. cloud-dns-hostmaster.google.com. 15 21600 3600 259200 300 from server 216.239.34.107 in 79 ms.<br>259200 300 from server 216.239.32.107 in 79 ms. SOA ns-cloud-b1.googledomains.com. cloud-dns-hostmaster.google.com. SOA ns-cloud-b1.googledomains.com. cloud-dns-hostmaster.google.com. 15 21600 3600 259200 300 from server 216.239.38.107 in 83 ms. SOA ns-cloud-b1.googledomains.com. cloud-dns-hostmaster.google.com. 15 21600 3600 259200 300 from server 2001:4860:4802:36::6b in 83 ms. SOA ns-cloud-b1.googledomains.com. cloud-dns-hostmaster.google.com. 15 21600 3600 259200 300 from server 2001:4860:4802:34::6b in 83 ms. SOA ns-ctoud-bi.googtedomains.com. ctoud-dns-hostmaster.googte.com. 15 21600 3600 259200 300 from server 2001:4000:4002:32::6b in 83 ms.<br>SOA ns-cloud-bl.googledomains.com. cloud-dns-hostmaster.google.com. 15 21600 3600 259  $christian$ @debian-xps: $\sim$  $\vert \mathsf{s} \vert$ 

Non-authoritative records may be *behind* the authoritative server. Some records can take hours or days to properly propagate. When making changes or checking for updates consider checking the records from the authoritative server.

Lets query www.christiant.io with an authoritative source.

~\$ dig +short www.christiant.io @ns-cloud-b1.googledomains.com

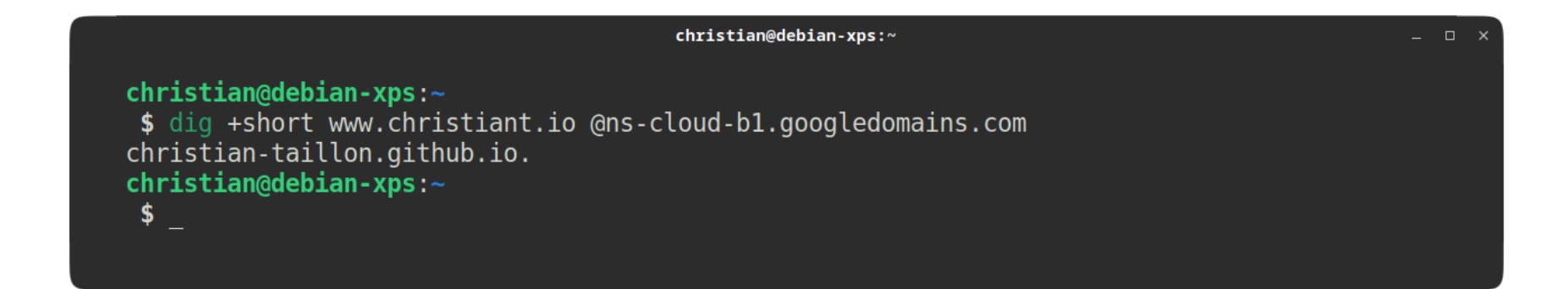

SOA record can provide information about domain, email, and site maintainers. Lets see what this domain has.

## ~\$ dig SOA christiant.io

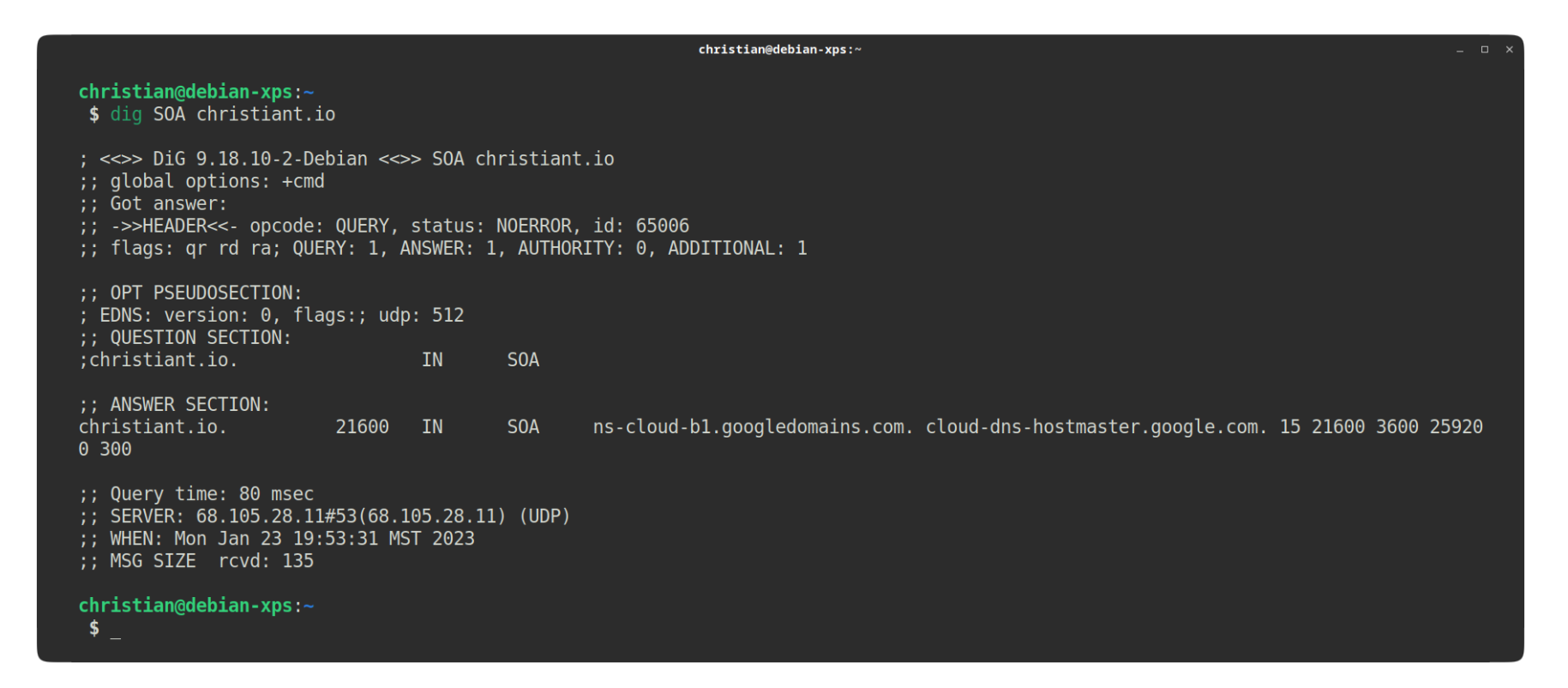

## **Dig Bonus:**

Some Dig returns are not as pretty to read. You can beautify the outputs by showing the results as YAML.

~\$ dig SOA christiant.io +yaml

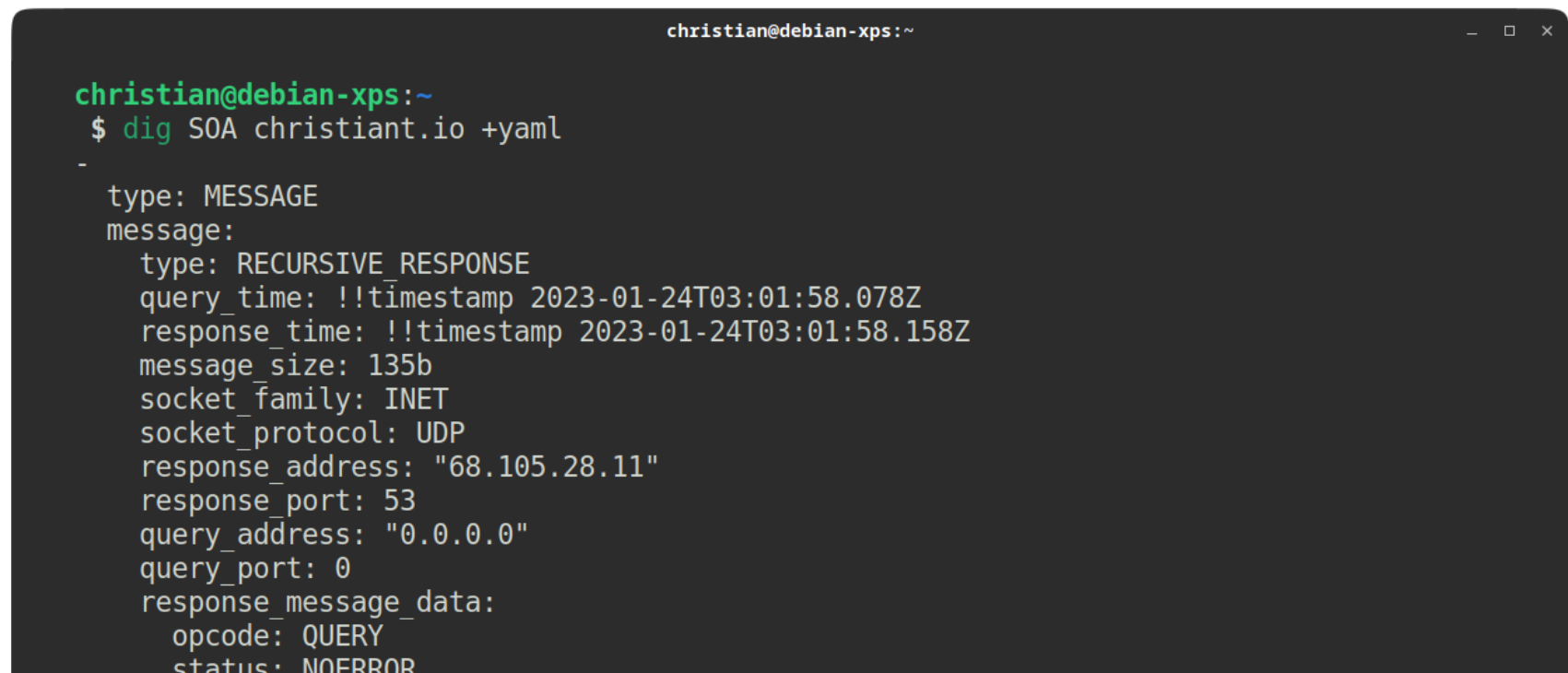

```
1102id: 51625
      flags: qr rd ra
     QUESTION: 1
     ANSWER: 1
      AUTHORITY: 0
      ADDITIONAL: 1
     OPT PSEUDOSECTION:
       EDNS:
          version: 0
          flags:
          udp: 512
     QUESTION SECTION:
        - christiant.io. IN SOA
     ANSWER SECTION:
        - christiant.io. 21600 IN SOA ns-cloud-b1.googledomains.com. cloud-dns-hostmaste
r.google.com. 15 21600 3600 259200 300
christian@debian-zps:~\frac{1}{2}
```
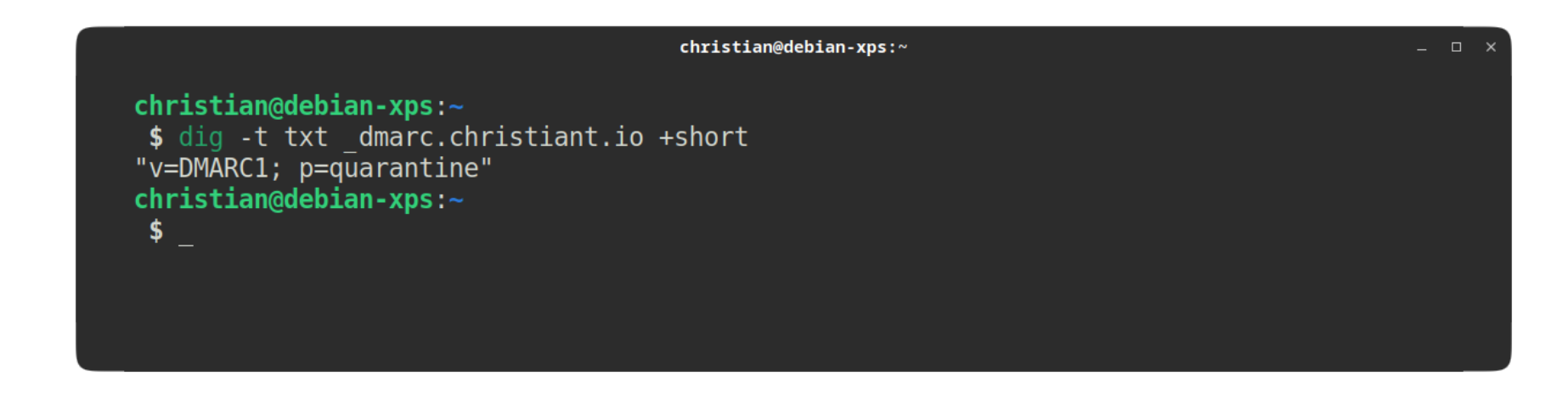

Lets check the mx record. ~\$ dig +short -t mx christiant.io

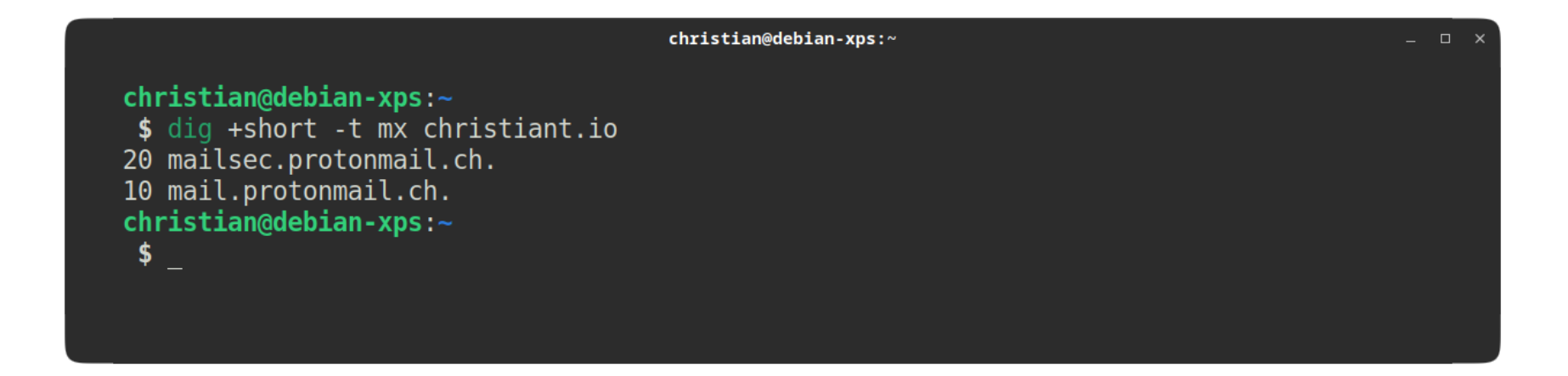

Lets check the txt record which also contains an spf record. ~\$ dig +short -t txt christiant.io

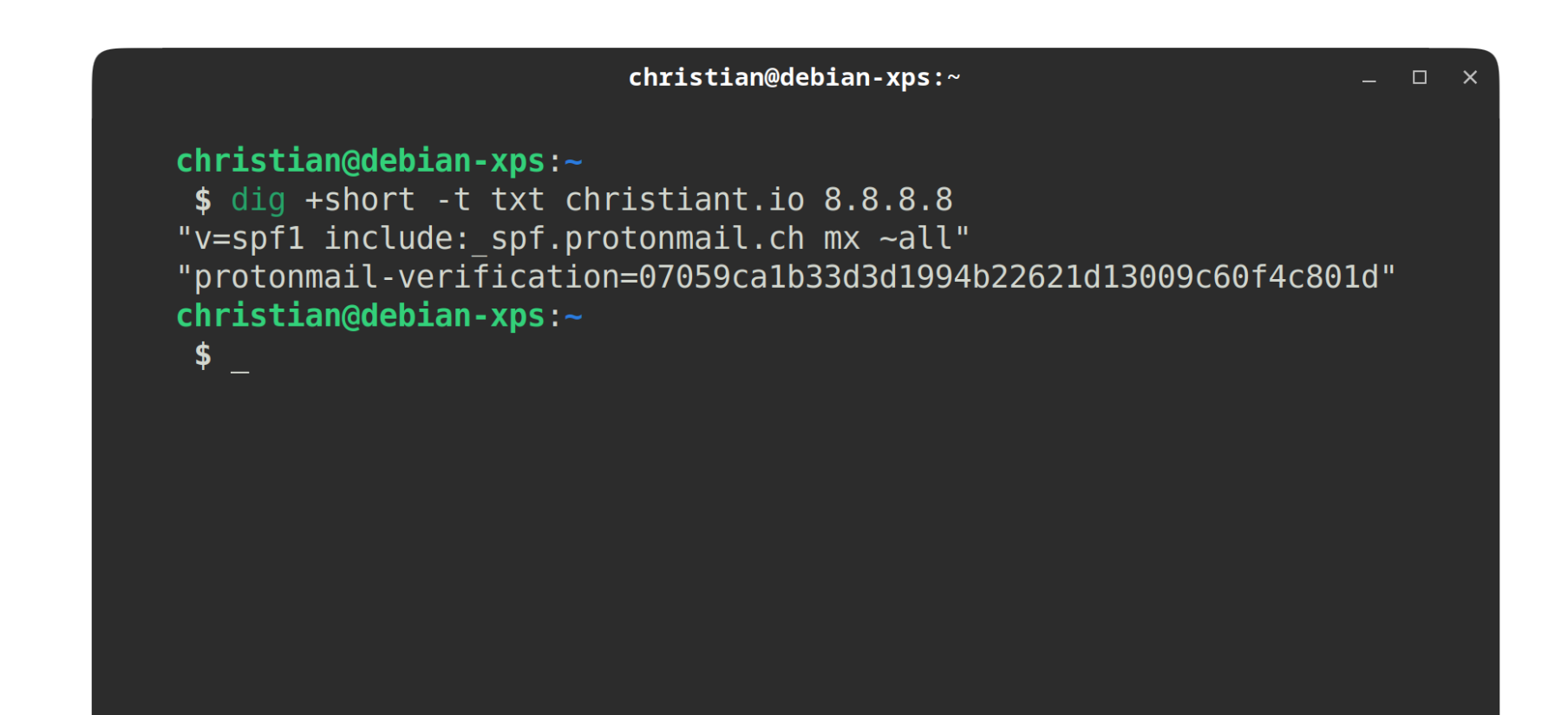

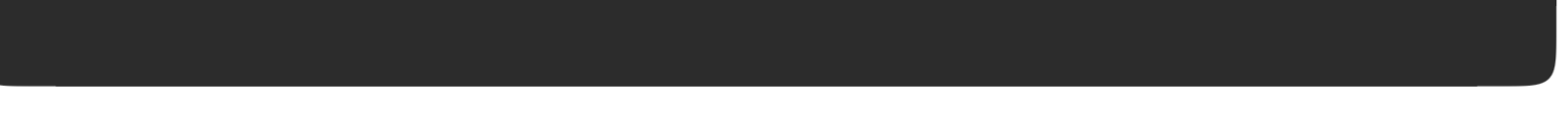